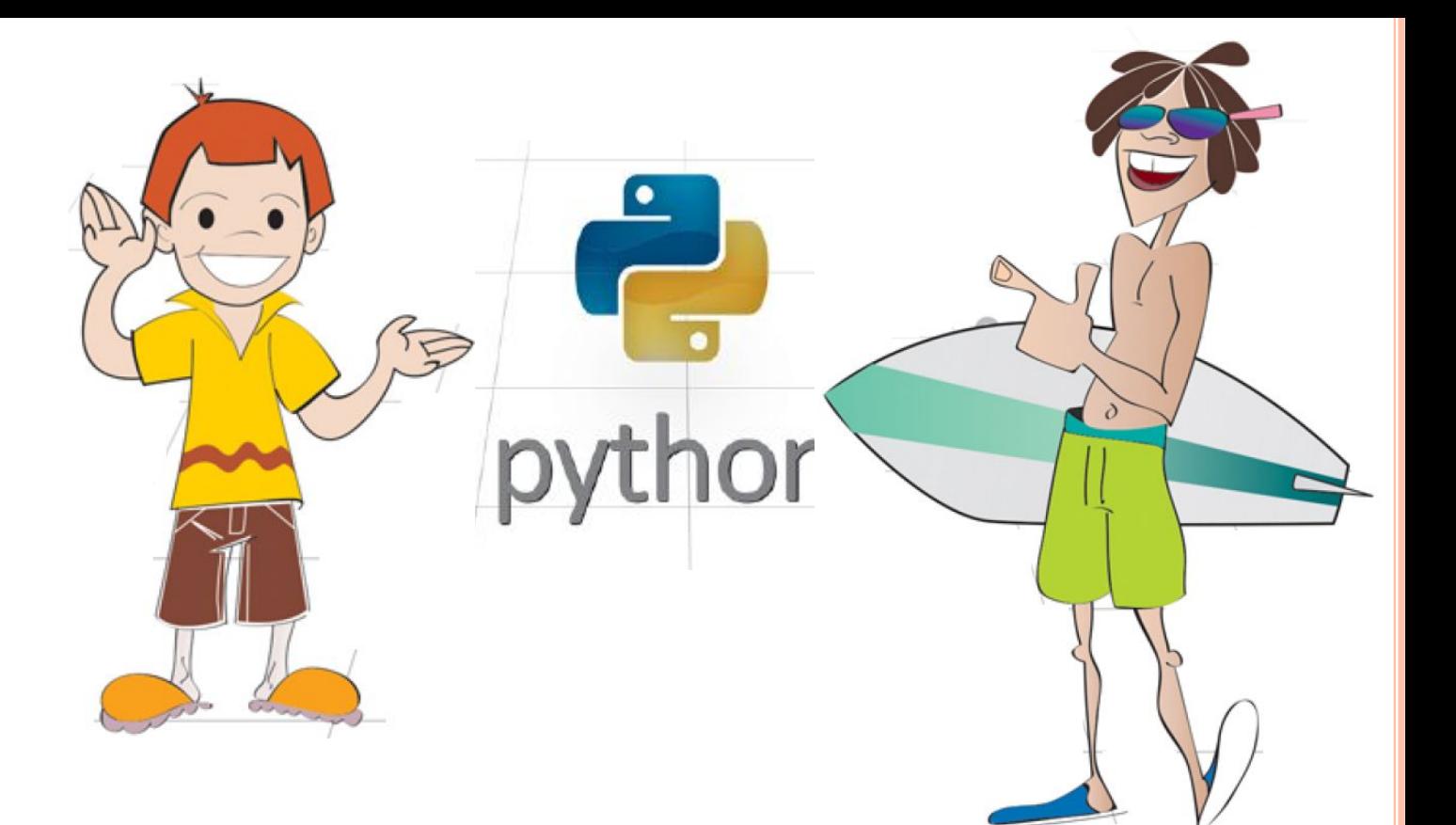

## **PYTHON. ОЛИМПИАДНОЕ ПРОГРАММИРОВАНИЕ**

**Часть 1. Основы программирования (Hello World)**

### Предисловие

#### ЧТО ТАКОЕ ПРОГРАММИРОВАНИЕ

Говоря по-простому, программирование заставляет компьютер выполнять некие действия. Компьютеры - это глупые машины, не имеющие никакого представления о том, как делается что бы то ни было. Вы должны им все объяснить, не упустив при этом ни одной детали.

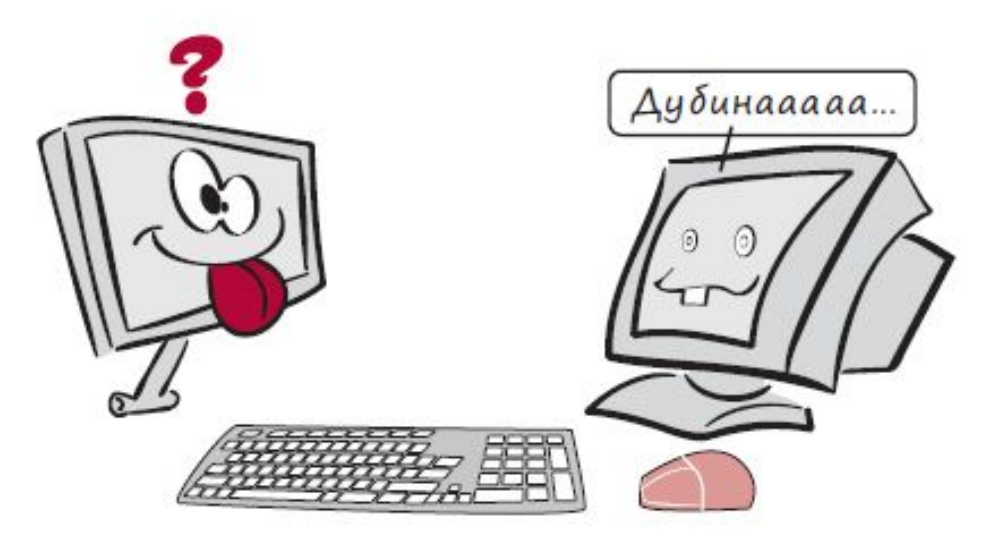

Дав компьютеру правильные инструкции, вы сможете делать множество потрясающих вещей.

#### **HOBHE CAOBA**

Инструкцией называется базовая команда, направленная на выполнение одного конкретного действия.

#### ЧТО ПРОИСХОДИТ ВНУТРИ

Компьютеры «думают» при помощи множества электрических контуров. На базовом уровне эти контуры представляют собой переключатели, которые могут находиться в двух положениях: включено или выключено. Инженеры и специалисты по информатике используют для обозначения этих положений значения 1 и 0. Все эти единицы и нули представляют собой код, называемый двоичным. Этот термин появился потому, что мы имеем дело с «двумя состояниями». Эти состояния включено и выключено, или 1 и 0. Вы знаете, что двоичная цифра равна биту?

#### РҮТНОМ — ЯЗЫК ДЛЯ НАС И ДЛЯ КОМПЬЮТЕРА

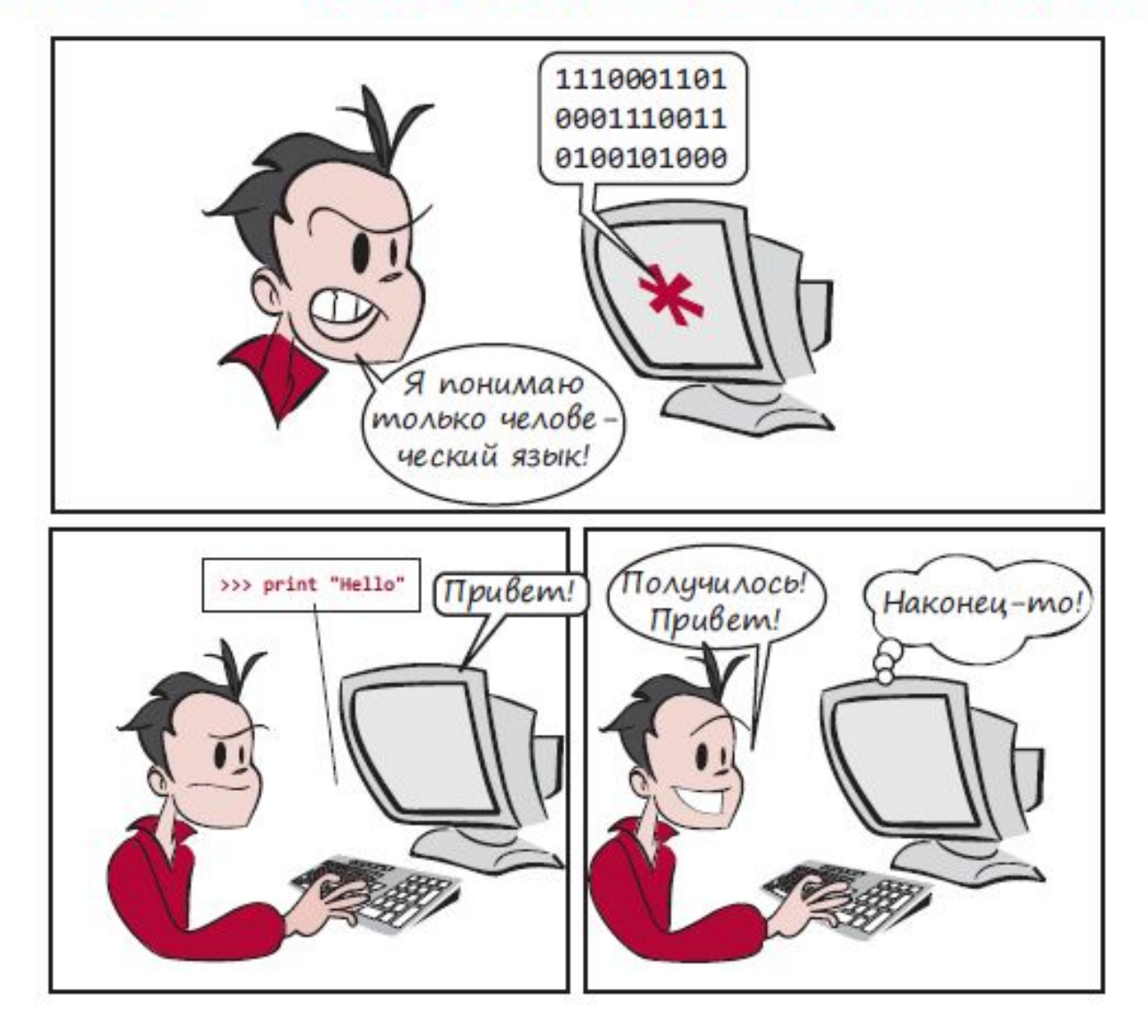

Python - один из многих языков программирования. Позволяет приручить ваш компьютер, научить его слушаться ваших инструкций.

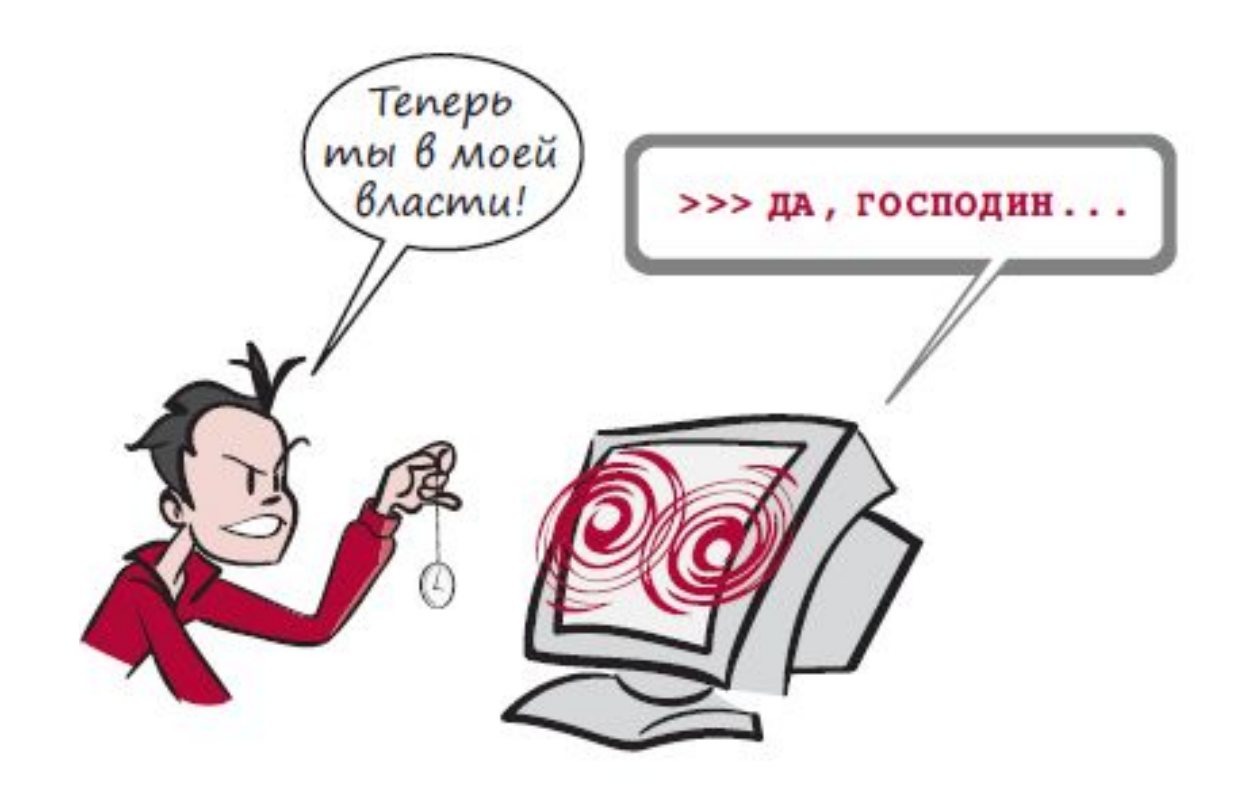

 $a = 4$ 

 $b = 2$ 

#### Вывод программы: **6**

- $c = a + b$
- $\rho$  print(c)

# DYMAЙ KAK JIPOPPAMMUCI<sup>®</sup>

Запомни операторы:

+ служит для сложения двух операндов;

- для вычитания...;

\* для умножения...;

/ для деления.

Запомни функцию:

**THE INTL** 

print(a) - выводит значение параметра а.

- $a=4$
- $b=2$
- $c=$ a+b
- **•** print("Результат вычислений равен:")
- $\rho$  print(c)

#### Вывод программы:

Результат вычислений равен: 6

- $a=4$
- $b=2$
- $c=$ a+b
- **print("Результат вычислений равен", с)**

#### Вывод программы:

Результат вычислений равен 6

- $\Box$  a=int(input())
- $b=2$
- $c=$ a+b
- **print("Результат вычислений равен", с)**

#### Вывод программы:

Результат вычислений равен 6

# DYMAÑ KAK JIPOPPAMMUCT

Запомни функцию: **input()** - позволяет пользователю ввести строку. Например  $a=$ input $()$ присвоит переменной а значение введенной For require пользователем строки.

**THE IS 3A** 

- print("Введи любое число, а я его увеличу на два: ")
- $\Box$  a=int(input())
- $b=2$
- $c=a+b$
- **p** print("Результат вычислений равен", с)

#### Вывод программы:

Результат вычислений равен 6

ЛИТЕЙНЫЕ <sup>И</sup> НЕЛИНЕЙНЫЕ АЛГОРИТМЫ

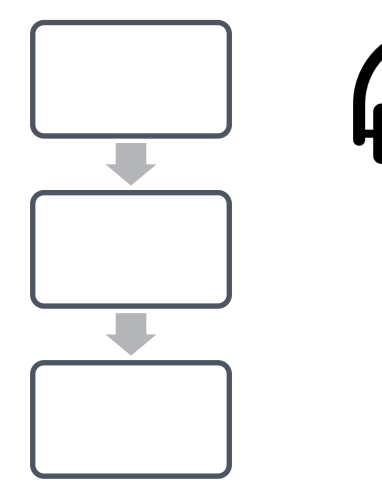

Линейный алгоритм, это такая последовательность операций, которая не меняется при любых исходных данных.

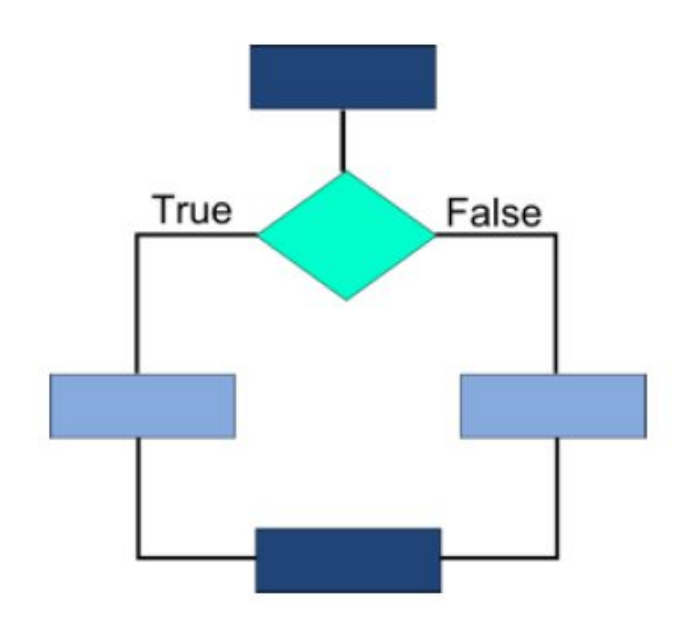

Кроме того существуют нелинейные алгоритмы.

ПРИМЕР ПРОГРАММЫ, РЕАЛИЗУЮЩЕЙ ЭЛЕМЕНТАРНЫЙ НЕЛИНЕЙНЫЙ АЛГОРИТМ:

- **a** a=int(input("Введите целое число от 1 до 20 : "))  $\Box$  if a < 20:
- $\Box$  print("поздравляю! Вы ввели правильное число.")

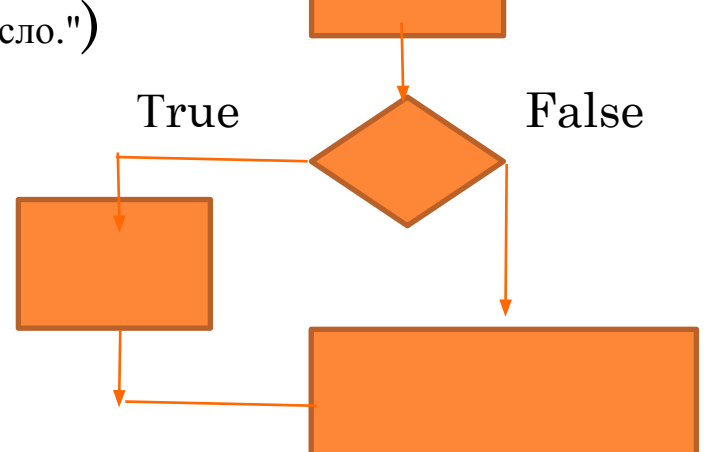

<u>Вывод программы:</u> ЗАРАНЕЕ НЕ ИЗВЕСТЕН. Поведение программы зависит от исходных данных введенных пользователем

## ЖУРАВЛИКИ

*(Время: 1 сек. Память: 16 Мб Сложность: 7%)*

Петя, Катя и Сережа делают из бумаги журавликов. Вместе они сделали S журавликов. Сколько журавликов сделал каждый ребенок, если известно, что Петя и Сережа сделали одинаковое количество журавликов, а Катя сделала в два раза больше журавликов, чем Петя и Сережа вместе?

Входные данные

В единственной строке введенной пользователем записано одно натуральное число S – общее количество сделанных журавликов (S <  $10^6$ ).

Выходные данные

В единственную выведенную строку нужно вывести три числа, разделенных пробелами – количество журавликов, которые сделал каждый ребенок (Петя, Катя и Сережа).

#### Примеры

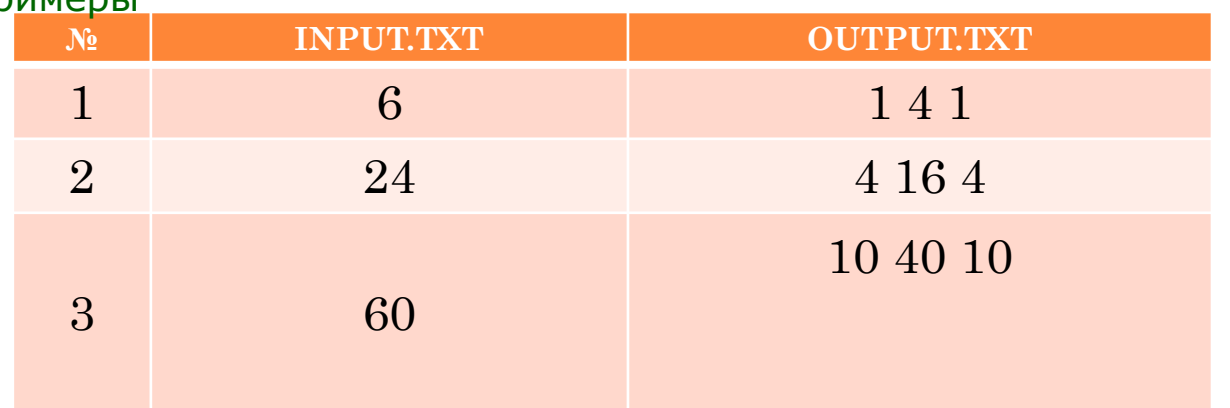

#### "ЧЕРЕПАШЬЯ ГРАФИКА"-1

- import turtle
- **u** turtle.reset()
- turtle.down()
- turtle.forward(35)
- $\blacksquare$  turtle.left(55)
- $\mathbb{I}$  turtle.up()
- turtle.forward(30)
- $\blacksquare$  turtle.goto(100,150)
- turtle.down()
- turtle.color("red")
- **turtle.circle(100)**
- turtle.mainloop()
- $\Box$  import turtle  $\#$ подключить модуль turtle
- **Команды для перемещения курсора: forward(n) #вперед на n пикселей**

 **left(n) #влево на n градусов right(n) #вправо на n градусов circle(r) #начертить окружность радиуса r, с центром слева от курсора, если r>0, справа, если r<0**

- **goto(x,y) #переместить курсор в точку с координатами (x,y)**
- **Команды рисования down() #опустить курсор для рисования up() #поднять курсор сolor(s) #где s #цвет рисования курсора пример: "red", "blue" begin\_fill(),end\_fill() #рисует закрашенные области (начало и конец рисунка)**
- **Дополнительно: reset() #очищается экран, возвращает курсор сlear() #очистить экран**

 **mainloop() #задержка окна**

## ДАВАЙТЕ ИГРАТЬ И КОДИТЬ !

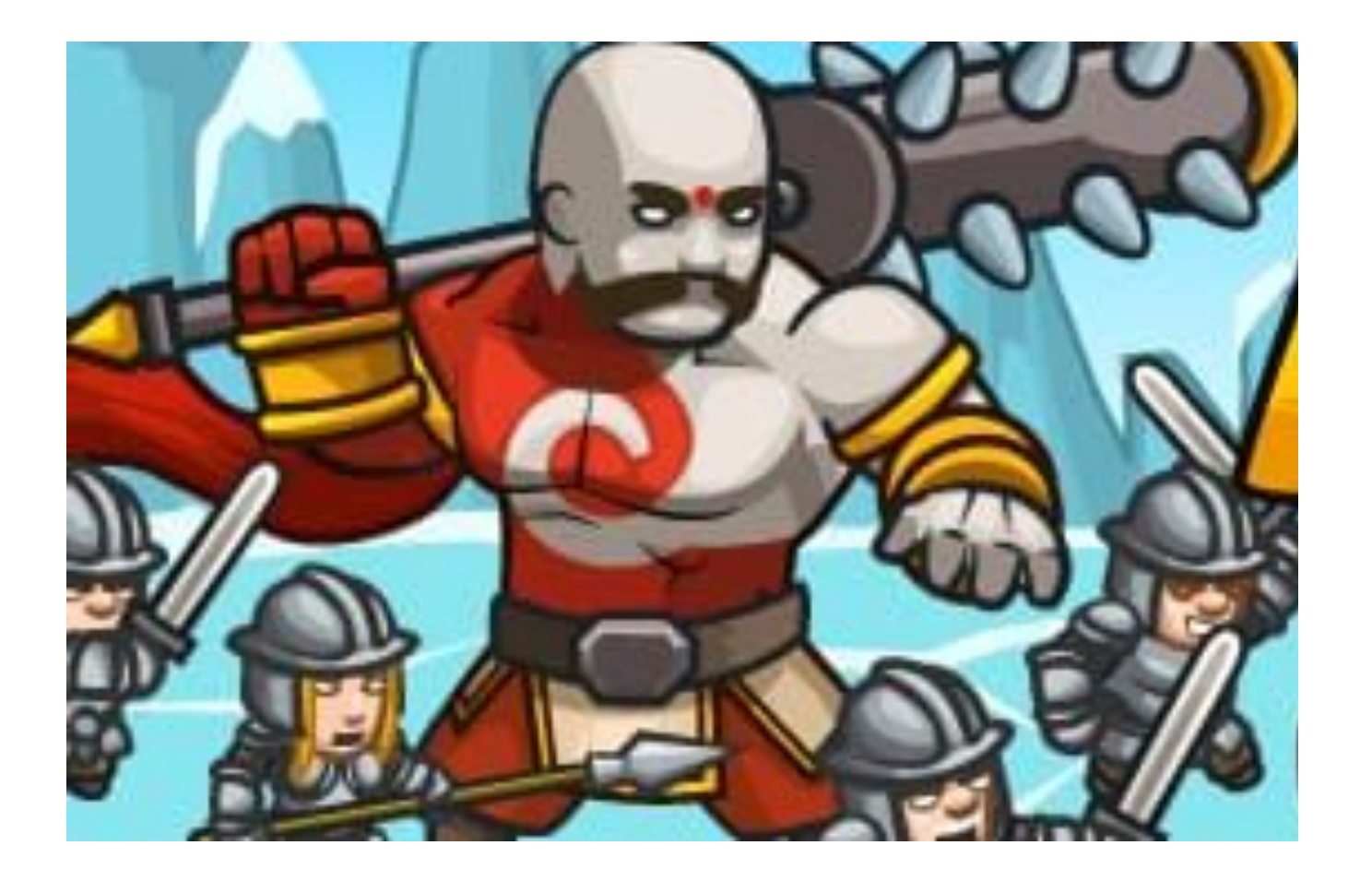